## Windows XPでの初回使用時に行っていただきたいこと

Windows XP をお使いの場合、初回使用時は表示モードが拡張モードに設定されていますが、 以下の手順でミラーモード(下記参照)への変更を行っていただくことを強くおすすめします。

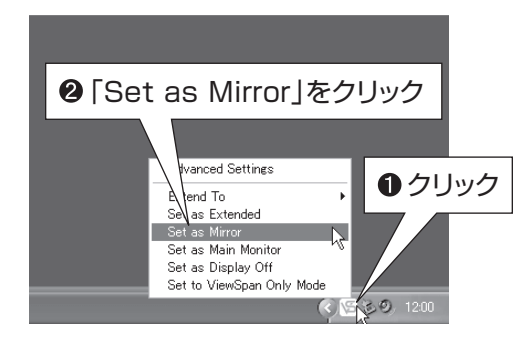

**1** ViewSpan Configアイコン 岡 をクリックすると、 ディスプレー設定(英語)がポップアップします。 **2** Set as Mirror (ミラーモード)をクリックして選択します。 6 ディスプレー設定がミラーモードに設定されます。

本製品は以下2種類の表示方法に対応していますが、ミラーモードでの表示を推奨しています。

Windows XP をお使いの場合は、初回使用時、拡張モードに設定されていますが、ディスプレーの設定(下記または、ユーザー ズマニュアル P.28) を参照しミラーモードへの変更を行ってください。

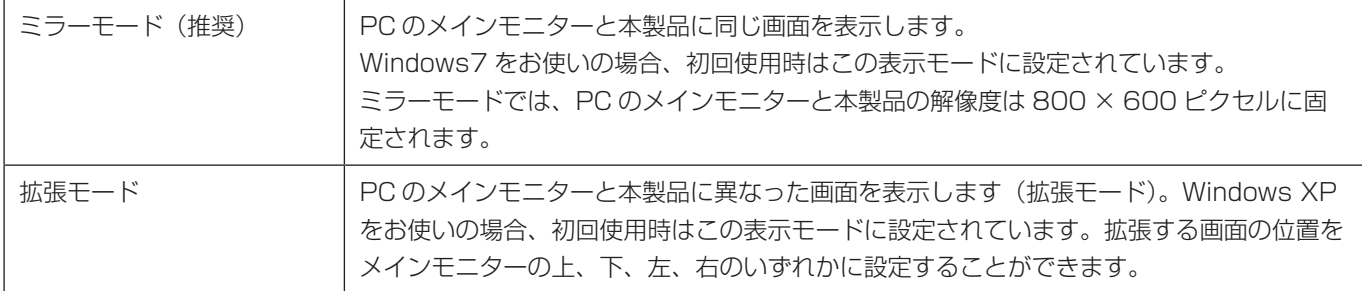

## ●ViewSpan Configで表示されるディスプレー設定(英語)について

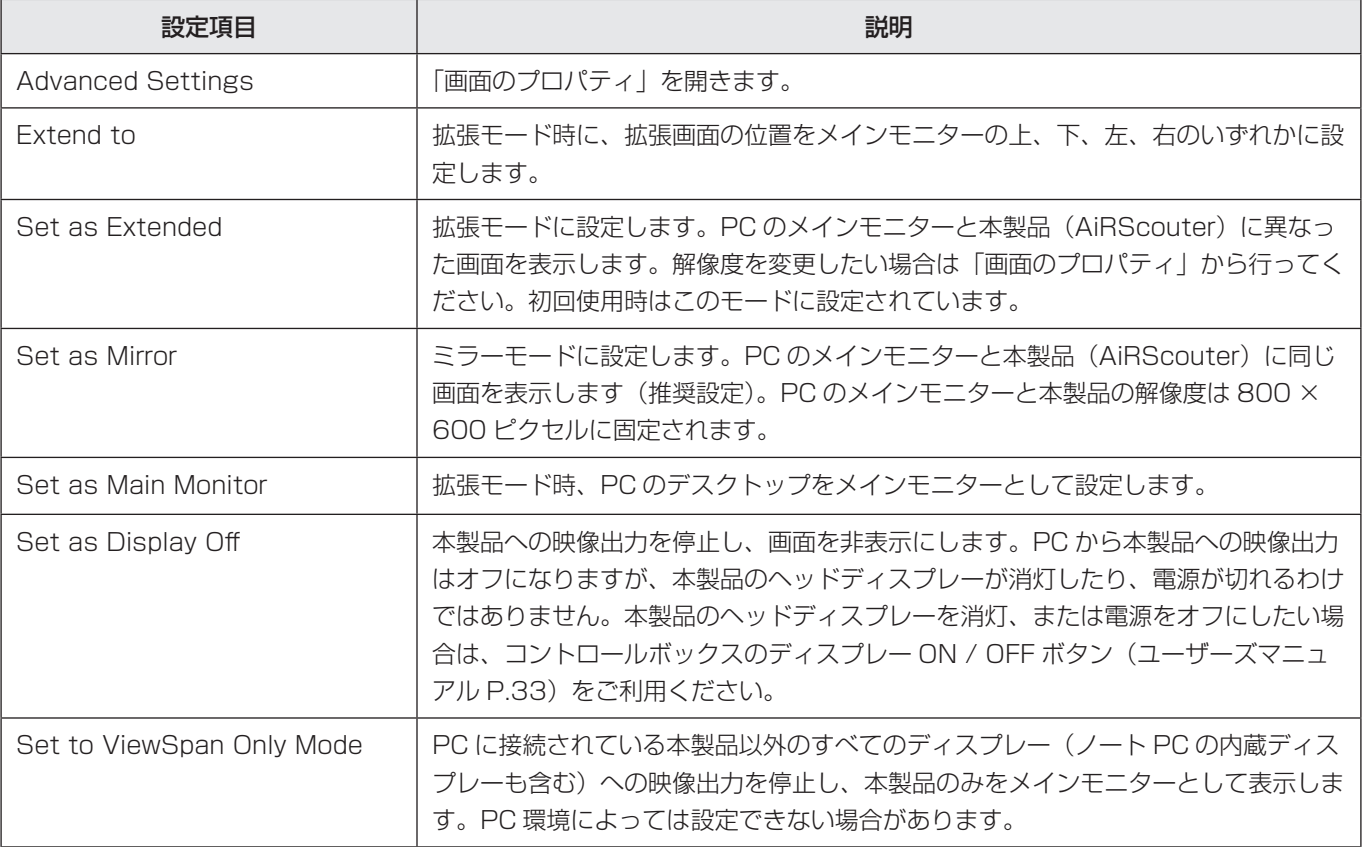